## FCC Information

This device complies with Part 15 of the FCC Rules. Operation is subject to the following two conditions: (1) This device may not cause harmful interference, and (2) this device must accept any interference received, including interference that may cause undesired operation.

If this equipment does cause harmful interference to radio or televisio reception, which can be determined by turning the equipment off and on, the user is encouraged to try to correct the interference by one or more of the following measures

This equipment has been tested and found to comply with the limits for a Class B digital device, pursuant to Part 15 of FCC Rules. These limits are designed to provide reasonable protection against harmful interference in a residential installation. This equipment generates, use, and can radiate radio frequency energy and, if not installed and used in accordance with the instructions, may cause harmful interference to radio communications. However, there is no guarantee that interference will not occur in a particular installation.

In accordance with FCC requirements, changes or modifications not expressly approved by the manufacturer could void the user's authority to operate this product.

# Managing videos on your computer **Windows computer requirement**

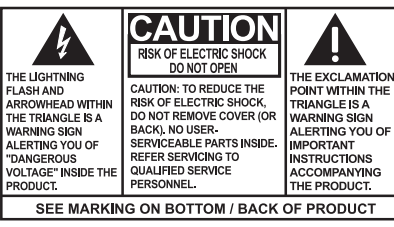

- Reorient or relocate the receiving antenna.
- Increase the separation between the equipment and receiver.
- Connect the equipment into an outlet on a circuit different from that to which the receiver is connected.
- Consult the dealer or an experienced radio/TV technician for help.

• From the View videos tab, click the SELECT button in the upper right corner to check all videos and then click the SAVE button.

- Intel Pentium 4 800MHz with at least 512MB of RAM
- Microsoft Windows® XP with Service Pack 2 or Windows Vista™
- SVGA or better display monitor
- Sound Card
- Video card with display settings set at a screen resolution of 800x600 or higher
- Windows Media Player 9 or later\*
- \* Available for free download at www.microsoft.com
- From the View videos tab, click the checkbox next to the video(s) you wish to save then click the SAVE button in the upper right corner.
- All videos will be saved to the default location: My Documents\My Videos\RCA Small Wonder\Saved Videos\"Category". (Category refers to the genre or category you assigned to the video in the Video Details screen.) If no category was assigned, the video will be saved under the default locations, ... \Default
- You can add descriptive information about your videos by clicking the Video Details option found on the single view mode under the View videos tab.

# **Connecting to a PC**

- 1. Open the USB cover
- 2. Connect the supplied USB cable to the connection jack.
- USB connector standard: mini-B
- 3. Connect the other end of the cable to the computer.
- 4. The first time you connect the camcorder to a PC. the RCA  $M$ snstration will start installation automatically. Follow the instructions on screen for installation.

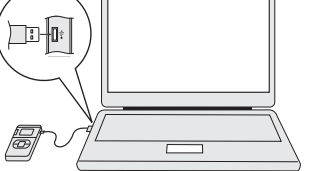

- While in the View videos tab, double-click any preview image, thumbnail or file name (depending on the viewing mode) to launch the video in larger single view mode.
- While viewing the video, click the pause "**II**" button and then click EZ Grab™ located next to the video to save the current screen as bitmap or jpeg file. Click + or - under the playback screen to skip one frame forward or backward.

The descriptions and characteristics in this owner's manual are for the purpose of general reference only and not as a guarantee. In order to provide you with the highest quality product, we may make changes or modifications without prior notice.

- If the installation does not start automatically, open My Computer and double-click the **SmallWonder** icon. Double-click **rcasw\_ setup** to start the installation.
- The installation sequence will only appear the first time you connect your camcorder to a PC. Each subsequent time you connect the camcorder to that PC, the RCA Memory Manager application should open automatically.
- Certain video codecs required to view videos on a PC are licensed under GPL Version 2. Please refer to www.gnu.org/licenses/oldlicenses/gpl-2.0.txt
- Memory Manager® is proprietary software licensed by Audiovox Corporation. Text for the Memory Manager End User License agreement for this product can be found in the Help Section of the Memory Manager application.

# **Save**

To save all videos:

- . Plug in the AV cable (provided) Insert the single connector end into the camcorder and connect the double connector ends to corresponding video (yellow) and audio (white) inputs of the recording device (VHS or DVD recorder).
- 2. Turn on the camcorder and the recording device.
- 3. Switch recording device to the video input connected to the camcorder. (Refer to your user manual of the recording device for instructions).
- 4. Start recording of your recording device and press and hold **PLAY/PAUSE** on the camcorder for 3 seconds to play all videos on the camcorder.
- Refer to "Play" under "Using your camcorder" overleaf for more information on other playback options.

To save selected videos:

# **Delete**

- Deleting can be done in both the View and Share videos tabs.
- 1. Select the video(s) to be deleted by clicking on the checkbox next to the video(s).
- 2. Click the DELETE button (trash icon) located near the upper right corner.
- In the Share videos tab, you must fi rst select Email Videos or Upload Videos before following the steps above to delete videos.
- 1. Click the Edit videos tab.
- 2. Click and drag the desired video(s) from the thumbnail collection to the Stage at the bottom of the page.
- 3. Click on a video in the Stage to load it into the edit window to the right.
- 4. Use the markers to set the new Start and End points of the video clip.
- 5. Repeat this with any or all videos in the Stage until completed.
- 6. You may rearrange the videos in the Stage by dragging them left or right.
- 7. Click on the Save button to save the new movie.
- The original video clips will remain untouched in their current location. The new movie will be saved to My Documents\My Videos\ RCA Small Wonder\Edited Movies directory.

# For more detailed instructions on using RCA Memory Manager, please refer to the help section in the software.

# **Playback**

• To obtain repair or replacement within the terms of this Warranty, the product is to be delivered with proof of warranty coverage (e.g. dated bill of sale), specification of defect(s), transportation prepaid,

# **Email**

- 1. Click the Share videos tab.
- 2. Select Email Videos.
- 3. Select the video(s) you wish to email by clicking on the checkbox next to the video(s) you wish to send.
- 4. Click the EMAIL button.
- Videos will be automatically compressed into a more email friendly WMV format and size for sending. If you have a lengthy recording of 5MB or larger file, you may wish to use the Upload feature instead.

Audiovox Electronics Corp. 150 Marcus Blvd., Hauppauge, NY 11788 © 2009 Audiovox Electronics Corp. Trademark Registered

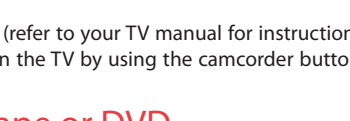

VIDEO AUDIO

# Viewing videos on TV

- 1. Plug in the AV cable (provided) Insert the single connector end into the camcorder (AV jack) and connect the double connector ends to the corresponding video (yellow) and audio (white) input jacks on the TV. • TV output standard: NTSC
- 2. Turn on the TV and the camcorder
- 3. Switch the TV to the selected video input (refer to your TV manual for instructions).
- 4. You may play and delete videos viewed on the TV by using the camcorder buttons.

# Recording videos to VHS tape or DVD

- If your product is capable of storing content (such as an mp3 player, digital voice recorder, etc), it is recommended to make periodic backup copies of content stored on the product. If applicable, before shipping a product, make a back up copy of content or data stored on the device. Also, it is advisable to remove any personal content which you would not want exposed to others. IT IS LIKELY THAT CONTENTS AND DATA ON THE DEVICE WILL BE LOST DURING SERVICE AND REFORMATTING. AUDIOVOX ACCEPTS NO LIABILITY FOR LOST CONTENT OR DATA, OR FOR THE SECURITY OF ANY PERSONAL CONTENT OR DATA ON THE RETURNED DEVICE. Product will be returned with factory default settings, and without any pre-loaded content which may have been installed in the originally purchased products. Consumer will be responsible for reloading data and content. Consumer will be responsible to restore any personal preference settings.
- Properly pack your unit. Include any remotes, memory cards, cables, etc. which were originally provided with the product. However DO NOT return any removable batteries, even if batterie were included with the original purchase. We recommend using the original carton and packing materials.
- Include evidence of purchase date such as the bill of sale. Also print your name and address and a description of the defect. Send via standard UPS or its equivalent to:

# For customer service and technical support

# **Upload**

Uploading is another way to share larger videos/fi les or to share a video with someone using dial-up modem connection.

- Any battery may leak electrolyte if mixed with a different battery type, if inserted incorrectly, or if all batteries are not replaced at the same time.
- Any battery may leak electrolyte or explode if disposed of in fire or an attempt is made to charge a battery not intended to be recharged.
- Discard leaky batteries immediately. Leaking batteries can cause skin burns or other personal injury. When discarding batteries, be sure to dispose of them in the proper manner, according to your state/ provincial and local regulations.

- 1. Click the Share videos tab.
- 2. Select Upload Videos from either YouTube or Box.net
- 3. Login to the online account provided by YouTube or Box.net. (Registration is free)
- 4. Select the video you wish to upload by clicking on the button next to it.
- 5. Click the Upload Video button.
- Optional: Enter the email address of anyone you wish to notify of the video. An email containing a hyperlink to view the video online will be sent to them. No registration is required to view the video.
- Videos will be compressed into a more web friendly WMV format and size for uploading. The maximum size for a single upload is 35 MB.

# **Edit**

Trim your video clips to include only the best footage. Better yet, trim several video clips and then join them together into one movie.

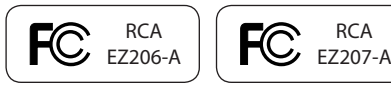

WARNING: TO PREVENT FIRE OR ELECTRICAL SHOCK HAZARD, DO NOT EXPOS THIS PRODUCT TO RAIN OR MOISTURE.

#### Warranty information **12 Month Limited Warranty Applies to RCA Audio/Video Products**

original retail purchaser of this product that should this product or any part thereof, under normal use and conditions, be proven defective in material or workmanship within 12 months from the date of original purchase, such defect(s) will be repaired or replaced with reconditioned product (at the Company's option)

- AUDIOVOX ELECTRONICS CORP. (the Company) warrants to the without charge for parts and repair labor. to the Company at the address shown below.
- networks or vehicle electrical systems.

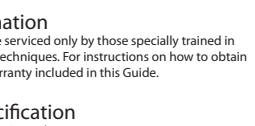

• This Warranty does not extend to the elimination of externally generated static or noise, to correction of antenna problems, loss/ interruptions of broadcast or internet service, to costs incurred for installation, removal or reinstallation of product, to corruptions caused by computer viruses, spyware or other malware, to loss of media, files, data or content, or to damage to tapes, discs, removable memory devices or cards, speakers, accessories, computers, computer peripherals, other media players, home

This Warranty does not apply to any product or part thereof which in the opinion of the Company, has suffered or been damaged through alteration, improper installation, mishandling, misuse, neglect, accident, or by removal or defacement of the factory serial number/bar code label(s). THE EXTENT OF THE COMPANY'S LIABILITY UNDER THIS WARRANTY IS LIMITED TO THE REPAIR OR REPLACEMENT PROVIDED ABOVE AND, IN NO EVENT, SHALL THI COMPANY'S LIABILITY EXCEED THE PURCHASE PRICE PAID BY PURCHASER FOR THE PRODUCT.

• This Warranty is in lieu of all other express warranties or liabilities. ANY IMPLIED WARRANTIES, INCLUDING ANY IMPLIED WARRANTY OF MERCHANTABILITY, SHALL BE LIMITED TO THE DURATION OF THIS WRITTEN WARRANTY. ANY ACTION FOR BREACH OF ANY WARRANTY HEREUNDER INCLUDING ANY IMPLIED WARRANTY OF MERCHANTABILITY MUST BE BROUGHT WITHIN A PERIOD OF 24 MONTHS FROM DATE OF ORIGINAL PURCHASE. IN NO CASE. SHALL THE COMPANY BE LIABLE FOR ANY CONSEQUENTIAL OR INCIDENTAL DAMAGES FOR BREACH OF THIS OR ANY OTHER WARRANTY. No person or representative is authorized to assume for the Company any liability other than expressed herein in connection with the sale of this product.

• Some states do not allow limitations on how long an implied warranty lasts or the exclusion or limitation of incidental or consequential damage so the above limitations or exclusions may not apply to you. This Warranty gives you specific legal rights and you may also have other rights which vary from state to state.

#### **How to make a warranty claim:**

**Audiovox Electronics Corp. Attn: Service Department. 150 Marcus Blvd. Hauppauge N.Y. 11788** 1-877-833-3491

- Insure your shipment for loss or damage. Audiovox accepts no liability in case of damage or loss en route to Audiovox.
- Pay any charges billed to you by the Exchange Center for service not covered by the warranty.
- A new or refurbished unit will be shipped to you freight prepaid.

#### **What we will do:**

Provide you with a new, or at our option, a refurbished unit. The exchange unit is under warranty for the remainder of the original product's warranty period.

#### **For Canada Customers, please ship to:**

Audiovox Return Centre, c/o Genco, 6685 Kennedy Road, Unit#3, Door 16, Mississuaga, Ontario, L5T 3A5

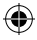

Windows is a registered trademark of Microsoft Corporation in the United States and other countries.

# Important battery information

Manufacturer/ Responsible party Audiovox Electronics Corp., 150 Marcus Blvd., Hauppauge, NY 11788 1-317-810-4880 (Please note this phone number is for regulatory matters only. No technical or product support is available via this number.)

## For Your Records

In the event that service should be required, you may need both the model number and the serial number. In the space below, record the date and place of purchase, and the serial number: Model No. Date of Purchase Place of Purchase Serial No.

### Service Information

This product should be serviced only by those specially trained in appropriate servicing techniques. For instructions on how to obtain service, refer to the warranty included in this Guide.

## Technical Specification

Product: Digital Camera Recorder

Brand: RCA Model: EZ206/EZ207 Electrical Consumption: 2 x AA Battery

### **IMPORTADOR PARA MEXICO:**

Audiovox Mexico, S. de R.L. de C.V. Ejercito Nacional 436 Piso 3 Col. Chapultepec Morales C.P. 11570 Mexico, D.F. AME0712174Y4

## **EXPORTADOR:**

Audiovox Electronics Corp

150 Marcus Blvd, Hauppauge, NY11788.

For information on new and upcoming products and to register your new player, visit www.rcaaudiovideo.com.

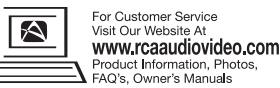

Información FCC Este aparato obedece las especificaciones de la Parte 15 de las regulaciones FCC.

Las funciones están sujetas a las siguientes condiciones: 1) Este aparato no puede causar interferencias dañinas, y 2) este aparato puede recibir cualquiera interferencia, incluyendo aquellas que puedan causar funciones no deseadas.

e probó este equipo y podemos afirmar que cumple con las estricciones establecidas para un dispositivo digital Clase B, de acuerdo con la Sección 15 de la Reglamentación de FCC. Estas restricciones fue designadas para brindar una protección razonable frente a la interferer perjudicial en una instalación residencial. Este equipo genera, usa y puede irradiar energía de radiofrecuencia y, si no está instalado o no se lo utiliza de acuerdo con las instrucciones, puede ocasionar interferencias perjudiciales para las comunicaciones de radio.

le acuerdo con las regulaciones de FCC, cambios o modificaciones no expresadas con la aprobación de Thomson Inc. podría anular la autorización del usuario para el uso de este producto.

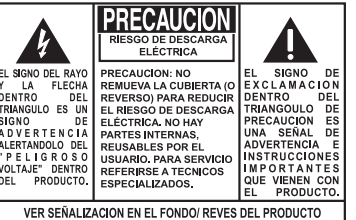

Sin embargo, no existe ninguna garantía de que no se vaya a producir una interferencia en una instalación particular. Si este equipo produce una interferencia perjudicial con la recepción de la radio o la televisión, lo cual podría determinarse apagando y encendiendo el equipo, se le pide al usuario que intente corregir la interferencia siguiendo una o varias de las siguientes medidas.

Las descripciones y características en este manual del propietario son para el propósito de referencia general solamente y no como una garantía. Con objeto de suministrarle el producto de la mayor calidad, podemos hacer cambios o modificaciones sin previo aviso.

- Reoriente o reubique la antena receptora
- Aumente la separación entre el equipo y el receptor Conecte el equipo a un toma corriente diferente al que conecta e
- receptor • Consulte al distribuidor o a un técnico especializado en radio / T
- para solicitar ayuda

### Partido responsable

Audiovox Electronics Corp., 150 Marcus Blvd., Hauppauge, NY 11788 1-317-810-4880 (Por favor tome nota que este número de teléfono es sólo para asuntos regulatorios. En este número no hay disponibilidad de soporte de producto o técnico.)

### Por favor, Tome nota

En caso de que necesitase asistencia técnica, deberá consignar tanto el número de modelo como el número de serie. Rellene en los espacios que hay más abajo los datos del lugar de compra y número de serie: Modelo Nº Fecha de compra Lugar de compr Nº de Serie .

### Información de asistencia

 Deberán encargarse del servicio técnico de este producto sólo técnicos debidamente cualificados. Para obtener instrucciones de cómo obtener servicio técnico, consulte la garantía de esta guía.

#### Especificación técnica

Producto: Videocámara Digital Marca: RCA Modelo: EZ206/EZ207 onsumo de corriente eléctrica: 3 V Utiliza dos baterías de 1,5 V cc tipo "AA"

Audiovox Electronics Corp. 150 Marcus Blvd., Hauppauge, NY 11788 © 2009 Audiovox Electronics Corp. Marca Registrada

- . Haga click en la pestaña Share videos.
- 2. Seleccione *Upload Videos* ya sea desde su YouTube o Box.net
- 3. Inicie sesión en la cuenta en línea provista por YouTube o Box.net. (registro gratuito)
- 4. Seleccione el video que usted quiere subir haciendo click en el botón junto al mismo.
- 5. Haga click en el botón Upload Video.
- Opcional: ingrese la dirección de correo electrónico de alguna persona a quien usted quiera notifi car sobre el video. Un correo electrónico conteniendo una liga para ver el video en línea será enviado a esas personas. No se requiere registro para ver el video.
- Los videos serán comprimidos en un formato WMV más amigable a la Internet y adecuado para el tamaño de video a subir. El tamaño máximo para una sola operación de carga es de 35 MB.

# Para ver videos en la TV

- 1. Haga click en la pestaña Edit videos.
- 2. Haga click y arrastre video(s) deseado(s) desde la colección de miniaturas al Escenario ubicado en la parte inferior de la página.
- 3. Haga click en un video en Escenario para cargarlo en la ventana de edición a la derecha.
- 4. Use los marcadores para establecer los nuevos puntos de Inicio y Terminación del clip de video.
- 5. Repita esto con cualquiera o con todos los videos en el Escenario hasta terminar.
- 6. Usted puede luego volver a cambiar el arreglo de los videos en el Escenario, arrastrándolo a izquierda o derecha.
- 7. Haga click en el botón Guardar para guardar la nueva película.
- Los clips de video originales permanecerán sin modifi caciones en su ubicación actual. La nueva película será guardada en el directorio My Documents\My Videos\RCA Small Wonder\Edited Movies directory.
- 1. Conecte el cable AV (suministrado) Inserte el extremo del conector sencillo en la videocámara (receptáculo AV) y conecte los extremos del conector doble en los receptáculos de entrada de video (amarillo) y audio (blanco) correspondientes en la TV.  $\Box$ • Norma de salida de TV: NTSC
- 2. Encienda la TV y la videocámara.
- 3. Ajuste la TV en la entrada de video seleccionada (para instrucciones consulte el manual de su TV).
- 4. Usted puede reproducir y eliminar videos vistos en la TV usando los botones de la videocámara.

# Grabación de videos a cinta VHS o DVD

- Desde la pestaña View videos, haga click en la casilla de verificación junto a video(s) que usted quiera guardar y luego haga click en el botón SAVE en la esquina superior derecha.
- Todos los videos serán guardados en la ubicación predeterminada: My Documents\ My Videos\RCA Small Wonder\Saved Videos\"Categoría". (Categoría se refiere al género o categoría que usted asignó al video en la pantalla Detalles de Video) Si ninguna categoría fuera asignada, el libro será guardado bajo las ubicaciones predeterminadas, …\Default.
- Usted puede añadir información descriptiva sobre sus videos haciendo click en la opción Video Details que se encuentra en el modo visión sencilla bajo las pestañas View videos.

- 1. Seleccione video(s) a ser eliminado(s) haciendo click en la casilla de verificación junto a video(s).
- 2. Haga click en el botón (ícono de basura) cerca de la esquina superior derecha.
- En la pestaña Compartir Videos, usted debe primero seleccionar Enviar Videos por Correo Electrónico o Subir Videos antes de seguir los pasos anteriores para eliminar videos.
- 1. Conecte el cable AV (suministrado) Inserte el extremo del conector sencillo en la videocámara y conecte los extremos del conector doble en las entradas de video (amarillo) y audio (blanco) correspondientes en el dispositivo de grabación. (Grabadora VHS o DVD).
- 2. Encienda la videocámara y el dispositivo de grabación.
- 3. Ajuste el dispositivo de grabación a la entrada de video conectada a la videocámara. (Para instrucciones consulte el manual del usuario del dispositivo de grabación). videocámara por 3 segundos para reproducir todos los videos en la misma.
- 4. Inicie la grabación de su dispositivo grabador, y presione y sostenga **PLAY/PAUSE** en la

# Para servicio al cliente y soporte técnico

- 1. Haga click en la pestaña Share videos
- 2. Seleccione enviar Email Videos.
- 3. Seleccione video(s) que usted quiere enviar por correo electrónico haciendo clic en la casilla de verificación junto a video(s) que usted quiere enviar.
- 4. Haga click en el botón EMAIL.

• Los videos se comprimen automáticamente en un formato WMV, que es más amigable para su envío por correo electrónico. Si usted tiene una grabación de 5Mb o más, se recomienda que utilice la opción de Cargar video

# **Para Cargar video**

Cargar un video es otra forma de compartir videos/archivos de mayor capacidad o de compartir con personas con conexión por medio de acceso telefónico.

# **Editar**

Edite sus videos, recortando la mejores partes del video, inclusive, puede juntar varias partes de diferentes videos y unirlos en una película.

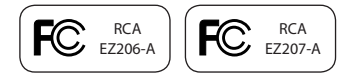

Para guardar videos seleccionados:

## **Para Eliminar**

La eliminación se puede realizar tanto en la pestaña Ver videos como en Compartir videos.

• Si su producto tiene la capacidad de almacenar contenido (tal como un reproductor MP3, una grabadora de voz digital, etc.), se recomienda que efectúe respaldos periódicos de copias del contenido almacenado en el producto. Si es aplicable, antes de enviar un producto, haga una copia de respaldo del contenido o de los datos almacenados en el dispositivo. También, es aconsejable remover cualquier contenido personal que usted no querría exponer a otros. ES PROBABLE QUE LOS CONTENIDOS Y DATOS EN EL DISPOSITIVO SE PIERDAN DURANTE EL SERVICIO Y REFORMATEO. AUDIOBOX NO ACEPTA RESPONSABILIDAD POR LA PÉRDIDA DE CONTENIDO O DATOS, O POR LA SEGURIDAD DE ALGÚN CONTENIDO O DATO PERSONAL EN EL DISPOSITIVO QUE SEA RETORNADO. El producto será devuelto con las configuraciones predeterminadas de fábrica, y sin contenido alguno precargado que pudiera haber sido instalado

# **Para la Reproducción**

en los productos comprados originalmente. El consumidor será responsable por recargar los datos y el contenido. El consumidor será responsable de restaurar cualquier configuración de su preferencia personal.

- 
- 

- Estando en la pestaña Ver Videos, haga doble click en cualquier imagen preliminar, miniatura o nombre de archivo (dependiendo del modo de visualización) para lanzar el video en modo de visualización más grande.
- Mientras ve el video, haga click en el botón pausa "**II**" y luego haga click en EZ Grab™ ubicado junto al video para guardar la pantalla actual como un archivo de mapa de bits o jpeg. Haga click en **+** ó **–** bajo la pantalla de reproducción para saltar un cuadro hacia delante o hacia atrás.

# **Correo Electrónico**

**POLIZA DE GARANTIA PARA MÉXICOAudiovox México, S. de R. L. de C. V.**

**Av. Ejercito Nacional # 436 piso 3 Col. Chapultepec Morales, C. P. 11570, México, D. F.**

#### **POLIZA DE GARANTIA**

Audiovox México, S. de R. L. de C. V. garantiza este producto por el término de un año en todas sus partes y mano de obra contra cualquier defecto de fabricación y funcionamiento a partir de la fecha de entrega y tratándose de productos que requieran de enseñanza ó adiestramiento en su manejo de la instalación de dispositivos a partir de la fecha en que se hubiera quedado operando normalmente y después de su instalación en el domicilio que señale el consumidor.

## **CONDICIONES**

1. Para hacer efectiva esta garantía, bastara con presentar esta póliza, debidamente sellada por la tienda que comercializó el artículo en turno y en forma legible, en caso contrario, se podrá suplir con la presentación legible del ticket de compra

#### **IMPORTADOR PARA MEXICO:**

Audiovox Mexico, S. de R.L. de C.V. Ejercito Nacional 436 Piso 3 Col. Chapultepec Morales C.P. 11570 Mexico, D.F. AME0712174Y4

#### **EXPORTADOR:**

Audiovox Electronics Corp 150 Marcus Blvd, Hauppauge, NY11788. o factura en turno junto con el artículo en el lugar donde fue adquirido o comunicándose a nuestro Centro de Soporte y Servicio para asistirlo con su producto; ubicado en Av. Patriotismo No.615; Col. CD. De los Deportes; Del. Benito Juárez; CP 03710; México, D. F.

Para su comodidad solicite informes al Centro de Atención y Servicio de Audiovox México, llamando al:

#### **Desde la Ciudad de México y Área Metropolitana: 54820873 Desde el interior: 01 800 8323871 / 01 800 681 AVOX (01 800 681 2869)**

- 2. La empresa se compromete a reparar ó cambiar el producto así como las piezas y componentes, consumibles y accesorios defectuosos del mismo sin ningún cargo para el consumidor, los gastos de transportación que se deriven de su cumplimiento serán cubiertos por AUDIOVOX MEXICO, S. de R. L. de C. V.
- 3. El tiempo de reparación en ningún caso será mayor a 30 días hábiles contados a partir del ingreso al Centro de Servicio Autorizado.
- 4. Para adquirir partes y refacciones contactar al mismo teléfono del punto 1.

#### **ESTA GARANTIA NO ES VALIDA EN LOS SIGUIENTES CASOS:**

- Cuando el producto ha sido utilizado en condiciones distintas a las normales.
- Cuando el producto no ha sido operado de acuerdo con el instructivo de uso en el idioma español proporcionado (en su caso).
- Cuando el producto ha sido alterado ó reparado por personas no autorizadas por el importador AUDIOVOX MEXICO, S. de R. L. de C. V.
- Cuando el producto no este conectado debidamente a la corriente señalada en el manual de operación

**RECOMENDACIÓN:** En virtud de las variaciones de voltaje en la República Mexicana, recomendamos utilizar siempre regulador de voltaje para la conservación y duración de su equipo.

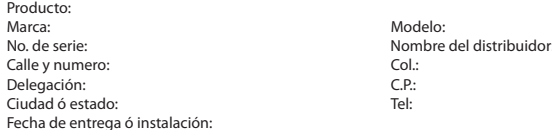

El consumidor podrá solicitar que se haga efectiva la garantía ante la propia casa comercial donde adquirió el producto.

#### **Esta garantía está limitada solamente a productos vendidos en México.**

# **Garantía limitada (EE. UU.) 12 meses de garantía limitada**

### **Aplica a productos de audio/video RCA**

- AUDIOVOX ELECTRONICS CORP. (la Compañía) garantiza al comprador original a través de minorista de este producto, que en el caso de que este producto o alguna parte del mismo, sometido a uso y condiciones normales, y probando que tenga defectos en material o mano de obra, en un plazo de 12 meses desde la fecha de la compra original, tal(es) defecto(s) será(n) reparado(s) o reemplazado(s) con producto reacondicionado (a opción de la Compañía) sin cargo por las partes y labor en la reparación.
- Para obtener reparación o reemplazo dentro de los términos de esta Garantía, el producto debe ser entregado con prueba de cobertura de la garantía (por ejemplo, nota de venta con fecha), especificación de defecto(s), transporte prepagado, a la Compañía a la dirección que se indica a continuación
- Esta garantía no se extiende a la eliminación de ruido o estática generados externamente, a la corrección de problemas de antena, a la pérdida/interrupciones de transmisión o servicio de Internet, a costos incurridos por instalación, remoción o reinstalación del producto, a corrupciones causadas por virus de computadora, software espía u otro tipo de software malicioso, a la pérdida de medios, archivos, datos o contenido, o al daño a cintas, discos, dispositivos o tarjetas de memoria removible, bocinas, accesorios, computadoras, periféricos de computadoras, otros reproductores de medios, redes caseras o sistemas eléctricos de vehículo.
- Esta Garantía no aplica a algún producto o parte del mismo que, en la opinión de la Compañía, haya sufrido o haya sido dañado mediante la alteración, instalación inapropiada, mal manejo, mal uso, negligencia, accidente o mediante la remoción o borrado del número de serie de fábrica/etiqueta(s) de código de barras. EL GRADO DE LA RESPONSABILIDAD DE LA COMPAÑÍA BAJO ESTA GARANTÍA ESTÁ LIMITADO A LA REPARACIÓN O REEMPLAZO QUE SE INDICA ANTERIORMENTE, Y, EN NINGÚN CASO, LA RESPONSABILIDAD DE LA COMPAÑÍA EXCEDERÁ EL PRECIO DE COMPRA PAGADO POR EL COMPRADOR POR EL PRODUCTO.
- Esta Garantía reemplaza todas las otras garantías o responsabilidades expresas. CUALQUIER GARANTÍA IMPLÍCITA, INCLUYENDO CUALQUIER GARANTÍA IMPLÍCITA DE COMERCIABILIDAD, ESTARÁ LIMITADA A LA DURACIÓN DE ESTA GARANTÍA ESCRITA. CUALQUIER ACCIÓN POR VIOLACIÓN DE ALGUNA GARANTÍA BAJO LA PRESENTE INCLUYENDO ALGUNA GARANTÍA IMPLÍCITA DE COMERCIABILIDAD DEBE SER PRESENTADA EN UN PERIODO DE 24 MESES DESDE LA FECHA DE LA COMPRA ORIGINAL. EN NINGÚN CASO LA COMPAÑÍA SERÁ RESPONSABLE POR DAÑO ALGUNO INCIDENTAL O CONSECUENCIAL POR LA VIOLACIÓN DE ESTA O DE CUALQUIER OTRA GARANTÍA. Ninguna persona o representante está autorizado a asumir por la Compañía responsabilidad alguna distinta que la expresada en el presente documento en relación con la venta de este producto.
- Algunos estados no permiten limitaciones en cuanto a la duración de una garantía implícita o la exclusión o limitación de daño incidental o consecuencial, por lo tanto las limitaciones o exclusiones anteriores pueden no aplicar a usted. Esta Garantía le da derechos legales específicos y puede ser que usted tenga también otros derechos que pueden variar de estado a estado.

#### **Cómo efectuar una reclamación en garantía:**

• Empaque apropiadamente su unidad. Incluya cualquier control remoto, tarjetas de memoria, cables, etc. que fueron suministrados originalmente con el producto. Sin embargo, NO regrese batería removible alguna, aún si las batería estaban incluidas con la compra original. Recomendamos usar el empaque y materiales de empaque originales. • Incluya a evidencia de la fecha de compra tal como la nota de venta. También escriba su nombre y dirección, y la descripción del defecto. Envíe mediante UPS estándar o su equivalente a:

**Audiovox Electronics Corp., At'n: Departamento de Servicio., 150 Marcus Blvd., Hauppauge N.Y. 11788** 1-877-833-3491

• Asegure su embarque por pérdida o daño. Audiovox no acepta responsabilidad en caso de daño o pérdida en ruta a

- Audiovox.
- garantía.
- 

• Pague todos los cargos que le sean facturados por el Centro de Intercambio por servicio que no esté cubierto por la

• Una unidad nueva o reconstruida le será enviada con fl ete prepagado.

## **Lo que nosotros haremos:**

Suministrarle una unidad nueva, o a opción nuestra, una reconstruida. La unidad de intercambio está bajo garantía por el remanente del período de garantía del producto original.

#### **Para clientes en Canadá, favor de enviar a:**

Audiovox Return Centre c/o Genco6685 Kennedy Road, Unit#3, Door 16, Mississuaga, Ontario L5T 3A5

#### **ADVERTENCIA**: PARA PREVENIR INCENDIOS O DESCARGAS ELÉCTRICAS, NO EXPONGA EL PRODUCTO A LA LLUVIA O HUMEDAD

Para información sobre nuevos productos y para registrar su nuevo reproductor, visite www.rcaaudiovideo.com.

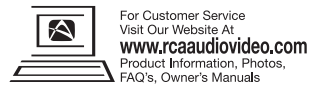